# **Common Login (with ASP.NET)**

# **Sanjeet Singh**

R&D Dept., Syscom Corporation Ltd. \

*Abstract***-** This paper talks about •Why Common Login? •Features of Common Login? •How to use?

 *Index Terms*- Why Common Login, Windows authentication, how to use;

## INTRODUCTION

Hello Readers,

First of all, I would say this paper is just for ASP.net developers.

Common login as the name implies, providing single interface for login into multiple websites. Are you an employee? Are you working in an organizing where you need to move from one website to another for completing your task? Are you fed up with keeping track of your Username and password for every website? If you say yes than this is for you. No need to remember password for website.

No need to type URL of every other website. Everything is present at one place.

This is best for intranet network like in an organization and now is the right time to move to common login.

You just need to use your System credential to move around multiple websites.

Now in this paper I have talked about common login and how to use them. I have also included code for the same.

## **Features of Common Login:**

- Everything is present at one place. You can place all your websites in Common Login websites from where user can directly access their point of interest.
- User don't need to remember password or username you just needed your System credential.
- On your first login if you choose remember. Now you don't even need to type your credentials on accessing common login website.
- Common Login is based on Windows authentication which provide more security compare to others.
- Overhead on database will be reduced. Now the responsibility of authentication lies over windows not on database.
- No need to maintain that many user that we used for different portals. Database Maintenance is reduced.
- Database Administrator work load will be reduced, due to reduction in number of accounts. Managing those many accounts and their activities is hectic.

## **How to Use:**

Step 1: First you need to create a website which is going to act as an interface for your other websites. Let's create a website name it CommonLogin. Now add an aspx page.

In your aspx define your websites that you needed in CommonLogin. Here I have defined three websites in my Common login.

| $<$ tr $>$                                                                                                    |
|----------------------------------------------------------------------------------------------------|
| $<$ td $>$                                                                                                    |
| <asp:imagebutton height="300" id="imgTravelling" imageurl="Images/Travelling.jpg" onclick="imgTravelling_Click" runat="server" width="300"></asp:imagebutton> |
| $\langle t d \rangle$                                                                                                    |
| $<$ td $>$                                                                                                    |
| <asp:imagebutton height="300" id="imgSports" imageurl="Images/Football.jpg" onclick="imgSports_Click" runat="server" width="300"></asp:imagebutton>           |
| $\langle t d \rangle$                                                                                                    |
| $<$ td $>$                                                                                                    |
| <asp:imagebutton height="300" id="imgMovies" imageurl="Images/Movies.jpg" onclick="imgMovies_Click" runat="server" width="300"></asp:imagebutton>             |
| $\langle t d \rangle$                                                                                                    |
| $\langle t$ r                                                                                                    |

Step 2: In your CommonLogin.cs define the URL of the websites that you have included

```
protected void imgTravelling_Click(object sender, EventArgs e)
\rightarrow if (User.IsInRole("Travelling"))
      {
         string strURL = "http://localhost:63464/TravellingHome.aspx";
         AccessPortal(strURL, UserName);
 }
      else
\overline{\phantom{a}} lblMessage.Text = "You are not aothorized for Travelling Portal";
 }
 }
   protected void imgSports_Click(object sender, EventArgs e)
\rightarrow if (User.IsInRole("Sports"))
\overline{\phantom{a}} string strURL = "http://localhost:18782/SportsHome.aspx";
         AccessPortal(strURL, UserName);
\left\{\begin{array}{cc} 1 & 1 \\ 1 & 1 \end{array}\right\} else
\overline{\phantom{a}} lblMessage.Text = "You are not authorized for Sports";
 }
 }
   protected void imgMovies_Click(object sender, EventArgs e)
\overline{\phantom{a}} if (User.IsInRole("Movies"))
\overline{\phantom{a}} string strURL = "http://localhost:63839/MoviesHome.aspx";
         AccessPortal(strURL, UserName);
       }
      else
\overline{\phantom{a}} lblMessage.Text = "You are not authorized for Movies Portal";
\left\{\begin{array}{cc} 1 & 1 \\ 1 & 1 \end{array}\right\} }
   private void AccessPortal(string strURl, string UserName)
\rightarrow RemotePost myremotepost = new RemotePost();
      myremotepost.Url = strURl;
      myremotepost.Add("UserName", UserName);
      myremotepost.Post();
 }
}
public class RemotePost
{
   private System.Collections.Specialized.NameValueCollection Inputs = new System.Collections.Specialized.NameValueCollection();
   public string Url = "";
   public string Method = "post";
   public string FormName = "form1";
   public void Add(string name, string value)
\overline{\phantom{a}} Inputs.Add(name, value);
    }
```
International Journal of Scientific and Research Publications, Volume 6, Issue 4, April 2016 387

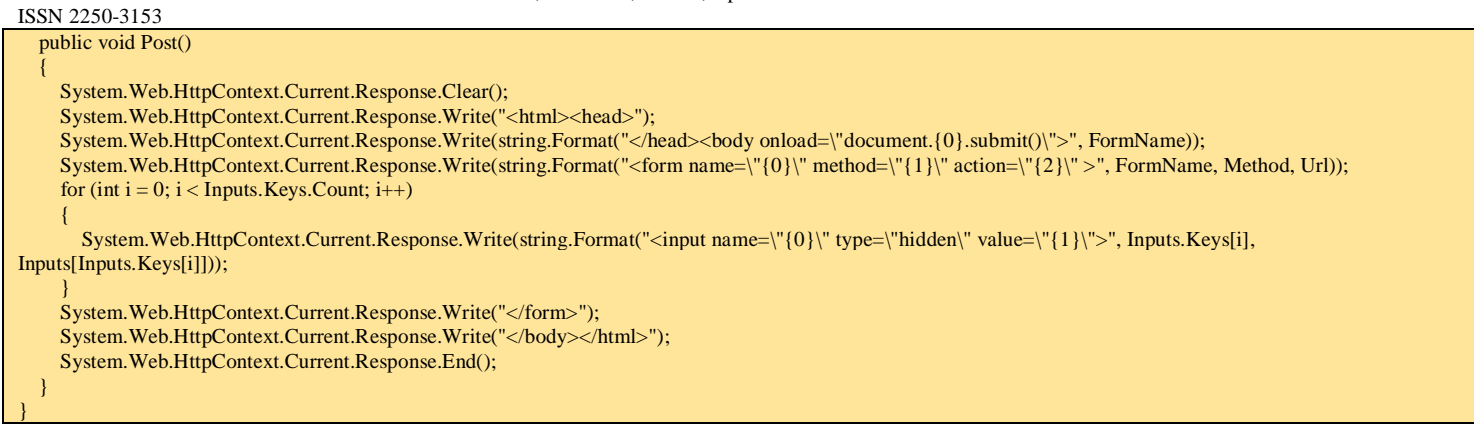

Step 3: In your WebConfig define authentication and define roles which can access the websites. You can also use Membership users and roles functionality of sql server for authorization. I have used Active directory user and roles.

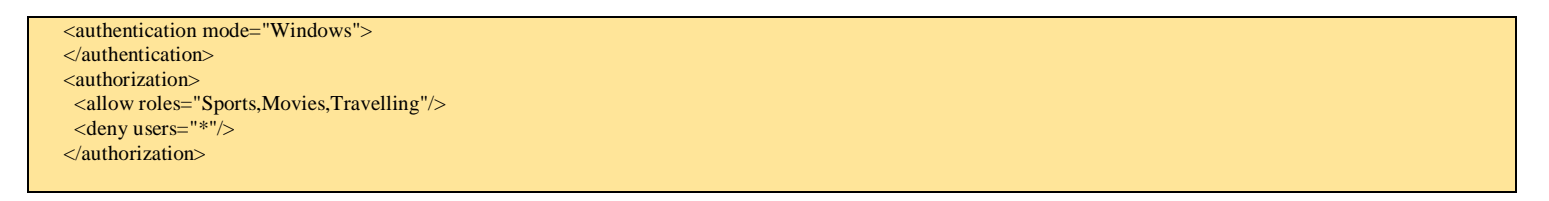

Step 4: Host your websites on IIS and choose authentication mode Windows.

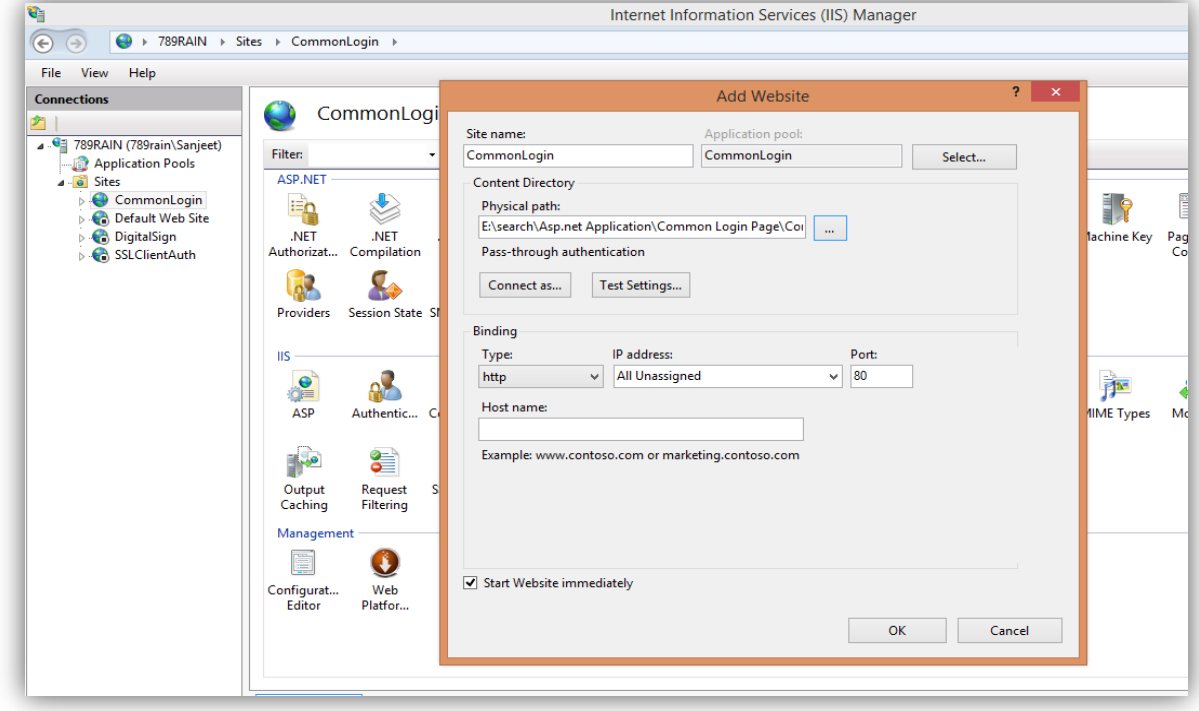

 *Figure 1: Hosting on IIS*

Step 5: I have created three roles Sports, Travelling and movies and assigned to users. When I run the website windows authentication pop up will be shown. On entering the correct information user will be redirected to Commonlogin website.

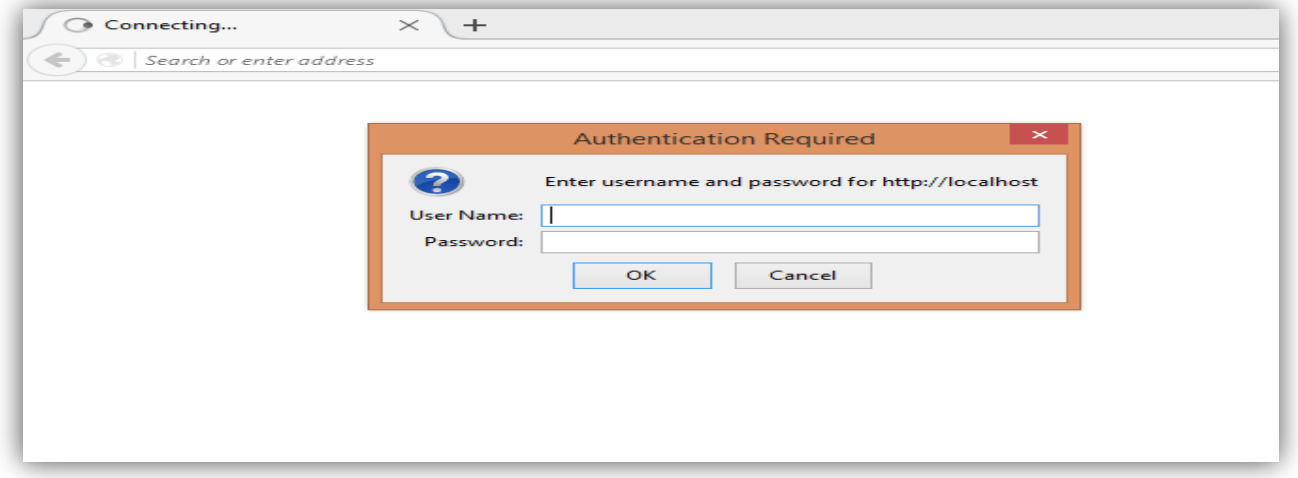

 *Figure 2: Windows Authentication*

Step 6: I have provided the credentials of Sandeep who has the Sports roles.

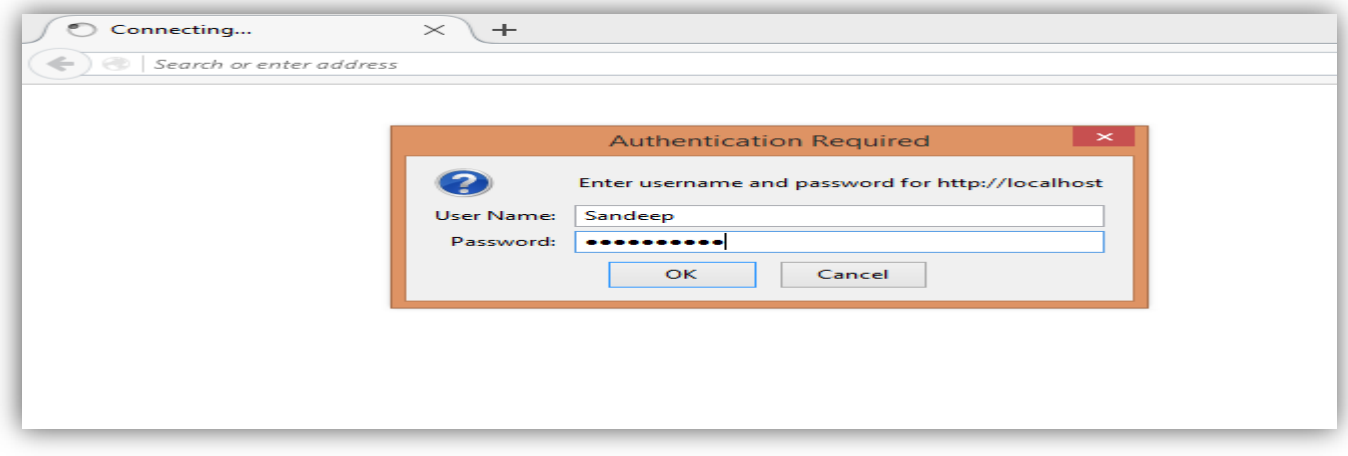

 *Figure 3: Windows Authentication*

Step 7: common login home page will open when authentication is OK.

International Journal of Scientific and Research Publications, Volume 6, Issue 4, April 2016 389 ISSN 2250-3153

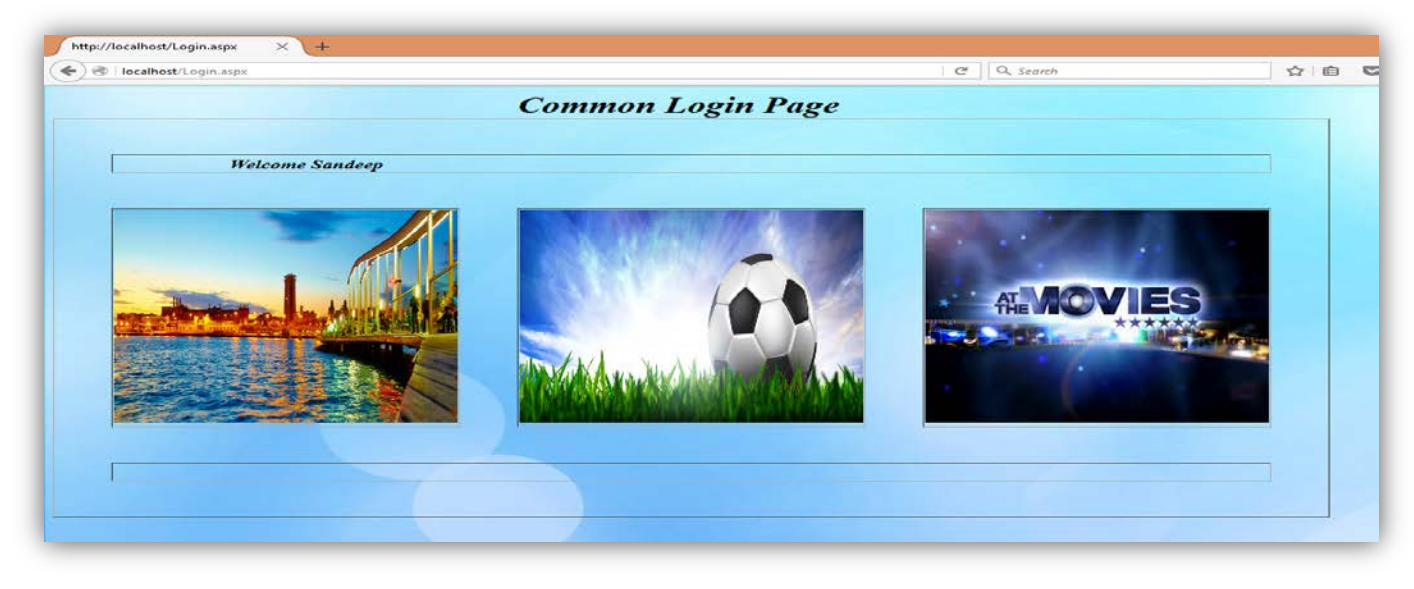

 *Figure 4: Common login*

Step 8: When Sandeep will try to access portal other than Sports. You are not authorized message will be shown.

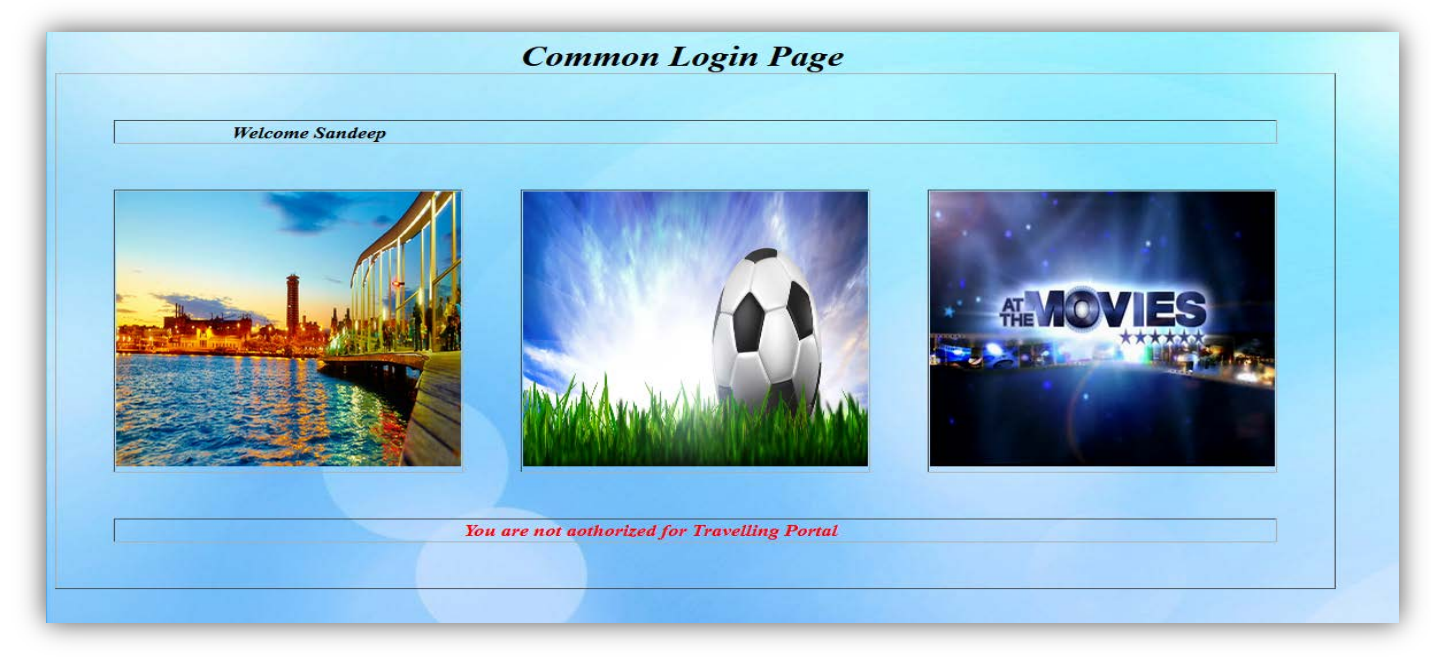

 *Figure 5: Unauthorized Access*

Step 10: if he accesses the Sports portal he will Redirected to that portal.

International Journal of Scientific and Research Publications, Volume 6, Issue 4, April 2016 390 ISSN 2250-3153

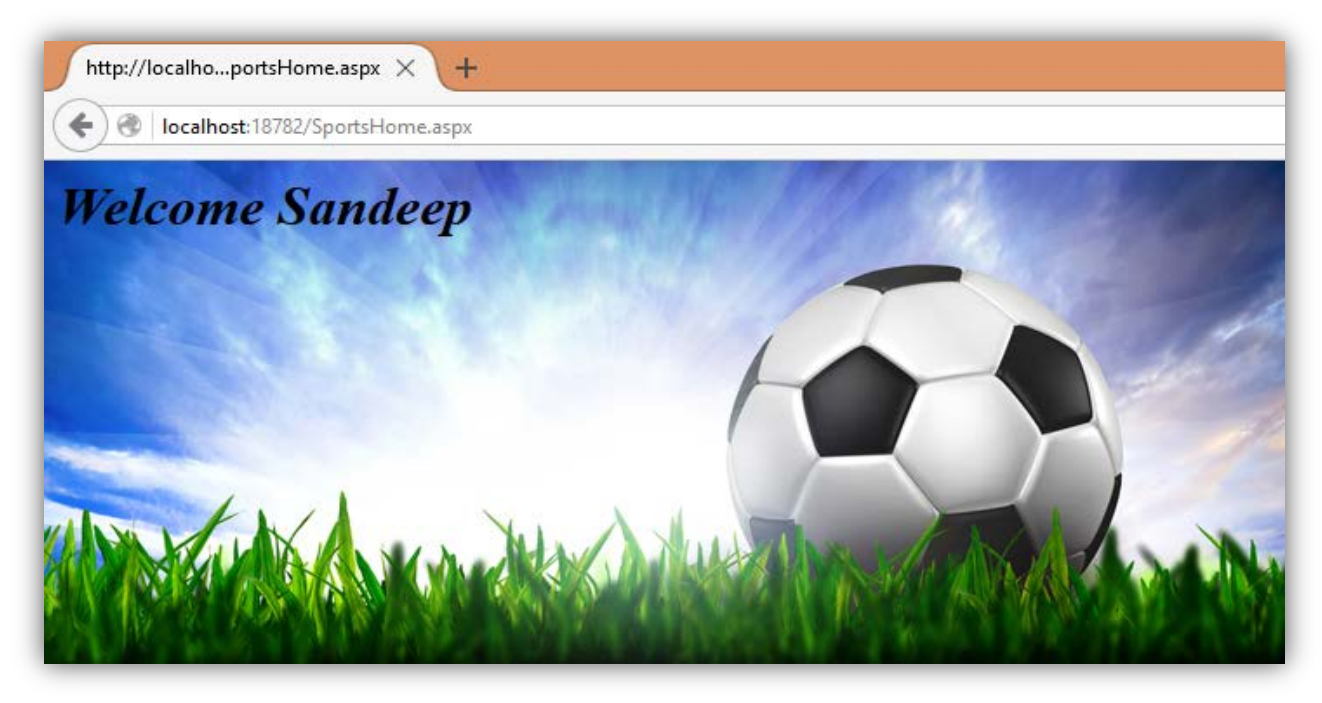

 *Figure 6: Sports home*

Step 11: same goes with the other user they are only able to access that portal, which they are authorized of. Reena will only able to access movies portal while karishma will only able to access travelling portal.

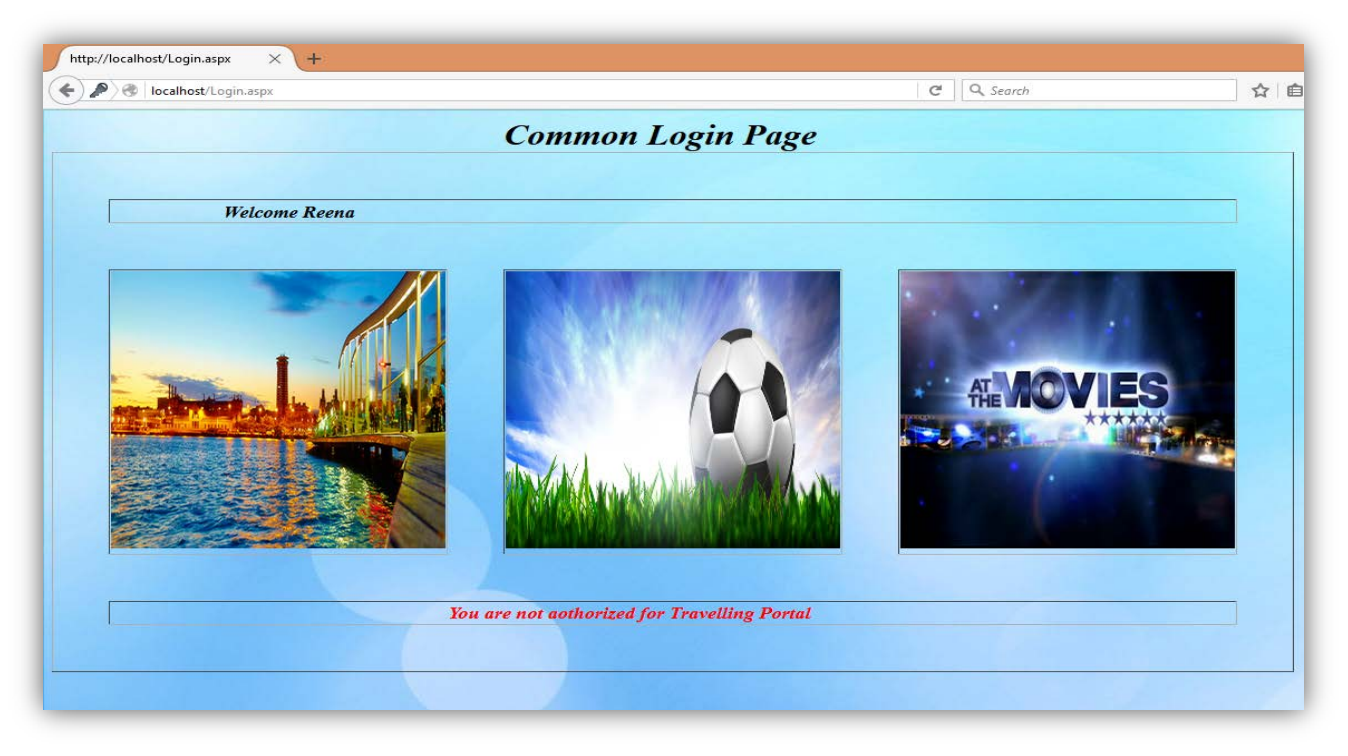

*Figure 7: Reena Homepage*

International Journal of Scientific and Research Publications, Volume 6, Issue 4, April 2016 391 ISSN 2250-3153

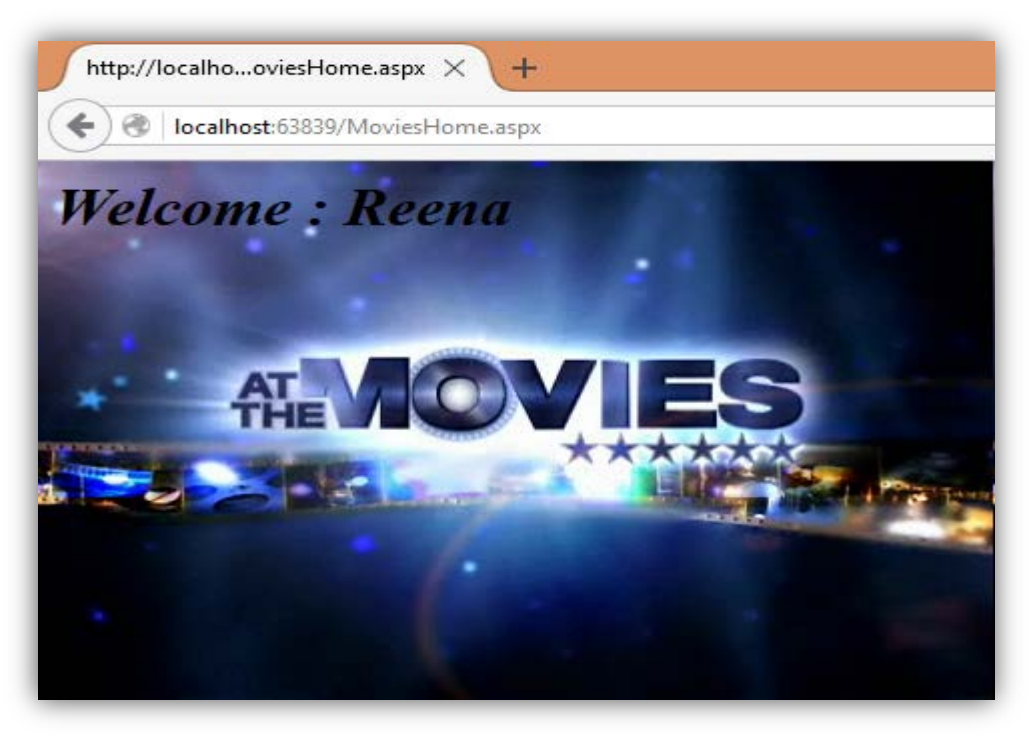

### *Figure 8: Movies Homepage*

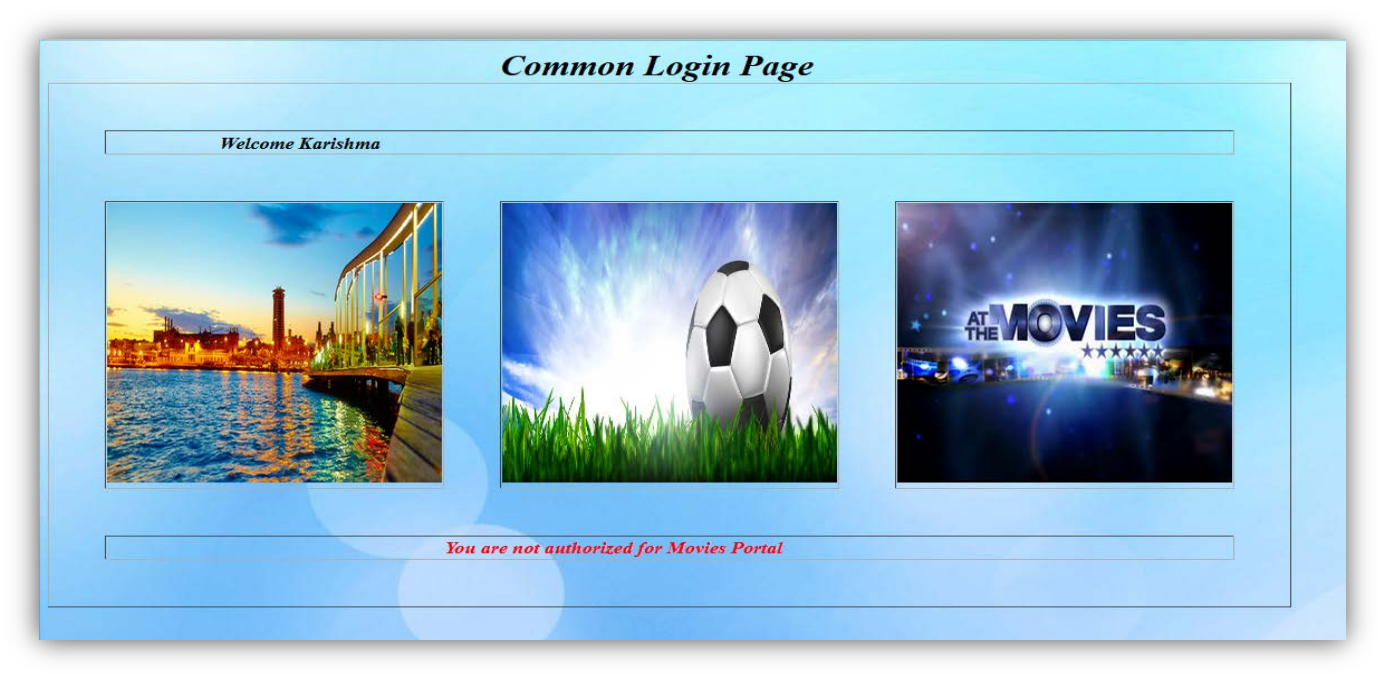

*Figure 9: Unauthorized access*

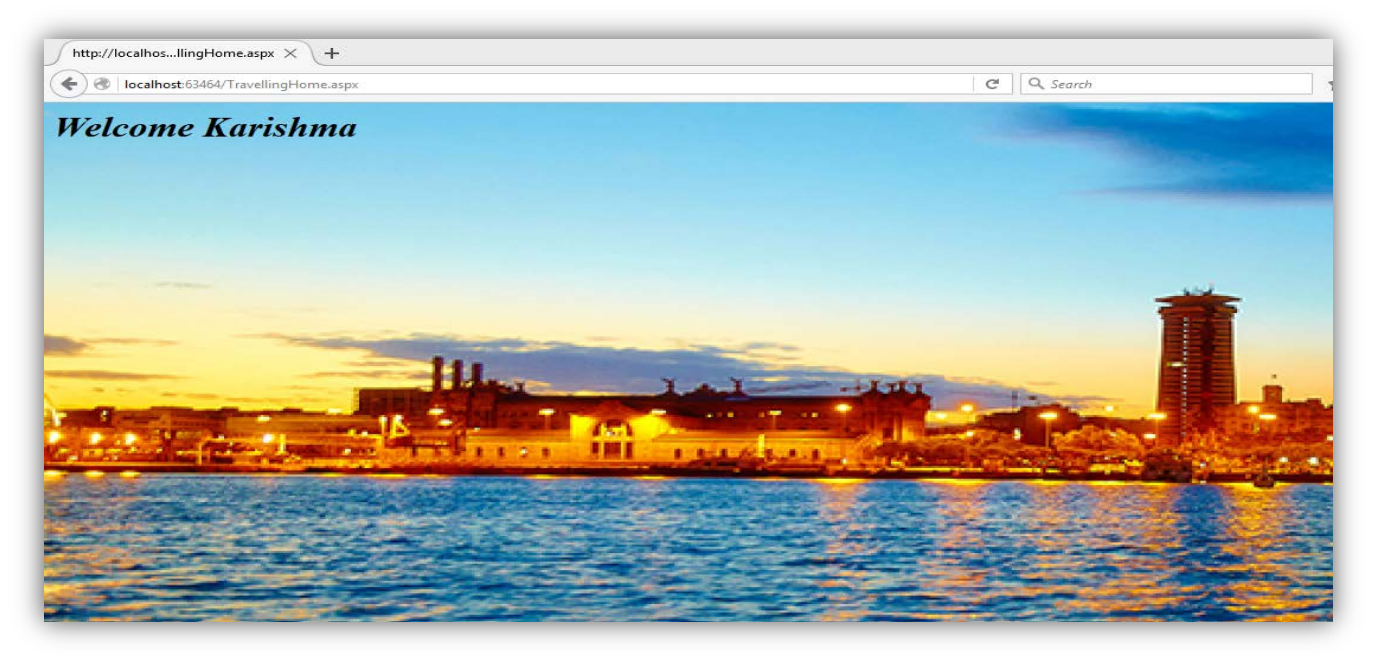

*Figure 10: Karishma Homepage*

## IV. CONCLUSION

Common login is best fitted for intranet network. Provides single interface to access multiple portals/websites using their windows credentials.

Provides windows based security. Burden on database is reduced.

More user friendly, now user can roam around multiple websites using single interface. They don't have to take care of their different account for different websites.

Database maintenance will be reduced, now you don't have to take care of that many Users. Database Administrator work load of maintaining users, keeping track of their activities will be reduced.

At last it worth implementing in an organization.

### ACKNOWLEDGMENT

This work was supported by Syscom Corporation Ltd.

**REFERENCES** 

[1] <https://www.iis.net/configreference/system.webserver/security/authentication/windowsauthentication>

[2] http://www.codeproject.com/Articles/94612/Windows-Authentication

### **AUTHORS**

**First Author** – Sanjeet Singh, B.Tech, Software Engineer, sanjeetsingh1991@gmail.com